# Welcome to TimeCamp Help!

Search for articles...

88

## **Screenshots**

### In this article:

- Enable Screenshots
- Overview

Recording screenshots is an optional feature available after installing TimeCamp desktop app. If you'd like to monitor employees' work and see how exactly they spend their time while working, it's a great tool to implement.

Screenshots are available only in the Ultimate plan.

## **Enable Screenshots**

Only the Administrator of the account can enable the Screenshots module.

To enable the Screenshots feature, click on your avatar in the upper-right corner and select the **Account Settings** option. Next, go to the **Modules** tab, find the **Screenshots** module, and click on the **switch button** to enable the Screenshots.

|                                                                                            |                                                                                                    |                                                                                                    | 1                                                                                                    | +                                             |
|--------------------------------------------------------------------------------------------|----------------------------------------------------------------------------------------------------|----------------------------------------------------------------------------------------------------|----------------------------------------------------------------------------------------------------|-----------------------------------------------|
| <                                                                                          | ıry                                                                                                    | Day Calendar &                                                                                                    | , V Bulk edit                                                                                                |                                               |
| Select task and project                                                                    |                                                                                                    | note Add manua                                                                                                    | ally 2 Act                                                                                                   | file Settings<br>count Settings<br>oscription |
|                                                                                            | 0 6:00 7:00 8:00 9:00 10:00 11:00 12:00 13:00                                                            | 0 14:00 15:00 16:00 17:00 18:00 19:00 20:00 21:00<br>                                                                                                    | I I                                                                                                    | gout                                          |
| Day type: Working day                                                                      | No recent time<br>Seems like you haven't tracke                                                          |                                                                                                    |                                                                                                    |                                               |
| +                                                                                          |                                                                                                    |                                                                                                    | Submit for approval                                                                                          |                                               |
| , Settings                                                                                 |                                                                                                    |                                                                                                    |                                                                                                    | et ¢ ⑦ ∩                                      |
| My profile General Modules                                                                 | 3                                                                                                    |                                                                                                    |                                                                                                    |                                               |
| Available Modules                                                                          |                                                                                                    |                                                                                                    |                                                                                                    |                                               |
| Time Tracking                                                                              | Computer Time                                                                                            | Tags                                                                                                    | Attendance                                                                                                   |                                               |
| Track time against projects and tasks, integrate<br>with popular project management tools. | Track computer activities, websites and<br>applications usage. Know how you and your team<br>spend time. | Manage your tags, like list of customers or<br>activities. All workspace members can assign<br>tags to time entries, when they track time.                                                 | Manage time and attendance data, record when<br>employees start and stop work. Track and<br>manage time-off. |                                               |
| Settings                                                                                   | Settings                                                                                                 | Settings                                                                                                    | Settings                                                                                                    |                                               |
| Timesheet Approvals                                                                        | Billing                                                                                                  | Invoicing                                                                                                    | GPS Location Tracking                                                                                        |                                               |
| Manage your employees time and approve their timesheets.                                   | Control and track projects budget and margins.<br>Calculate costs and income automatically.              | Bill your clients for all of the hours tracked in<br>TimeCamp with invoicing feature. Email invoices<br>directly to your customer and receive payments<br>via PayPal, all within TimeCamp. | GPS location tracking. Track employee locations when working on-the-go.                                      |                                               |
| Settings                                                                                   |                                                                                                    | Settings                                                                                                    |                                                                                                    |                                               |

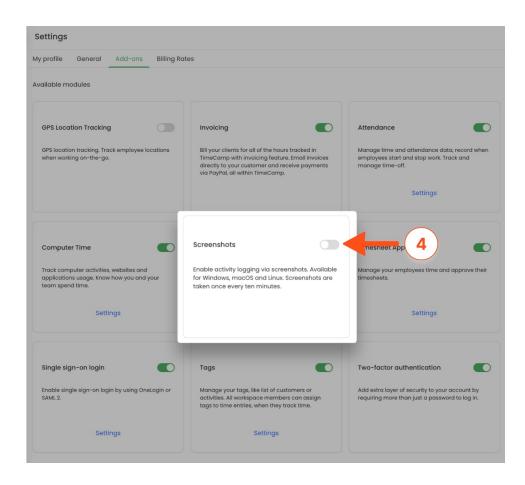

After the module is enabled you can find the Screenshots report on the left side menu under the **Computer Activities** section. If you decide not to use the Screenshots feature you can simply disable it in the Modules tab.

| C TimeCamp                              | ACTIVITIES REPORTS                                                 |                                            |                  | 0+                    | Ø 🕜 🖪 |
|-----------------------------------------|--------------------------------------------------------------------|--------------------------------------------|------------------|-----------------------|-------|
| TRACK ^<br><u>Timesheet</u><br>Expenses | <ul> <li>Q Away time</li> <li>□ Sites and Apps</li> <li></li></ul> | 🗎 🗸 🖒 Today, 26 July                       | Day Week Calenda | ar 8 2 · i            |       |
| REPORTS A                               | 🕝 Goals                                                            | hat are you working on?                    | note Add manue   | ally START TIMER ►    |       |
| \$ Finance >                            | g? Efficiency                                                      | e: Working day                             |                  | + 0 0                 |       |
| MANAGE ^                                | MONITORING A<br>User statistics<br>Screenshots                     |                                            |                  |                       |       |
| 🛇 Tags                                  |                                                                    | *                                          |                  |                       |       |
| 岱 Geofencing                            |                                                                    | × °                                        |                  |                       |       |
| \$ Billing Rates                        |                                                                    |                                            |                  |                       |       |
| TEAM A                                  |                                                                    |                                            |                  |                       |       |
| Attendance                              |                                                                    | No time logged toda                        | V                |                       |       |
| Timesheet Approvals                     |                                                                    | Start a timer or add them manually to char |                  |                       |       |
| CLIENTS A                               |                                                                    |                                            |                  |                       |       |
| 3 Invoices                              |                                                                    |                                            |                  | 🖄 Submit for Approval |       |
|                                         |                                                                    |                                            |                  |                       |       |

We don't provide any additional settings to the Screenshots. All available options are set by default and can't be edited.

## Overview

After the feature is enabled Screenshots will be taken on all users' computers who installed the desktop app.

Screenshots are taken automatically every 10 minutes.

Screenshots will be registered only when the desktop app is running. The time of taken screenshots visible on the Screenshots report will match the timezone of the user's computer at the moment it was recorded.

**Only Administrators and Supervisors have access to the Screenshots report** of users they manage. Users won't be able to view their screenshots.

Screenshots are stored only for 60 days. After this period they are automatically removed from the system.

#### Here is an example of a Screenshots report:

| reens           |                        |                  | 8+ ¢                | × ?         | 2     |
|-----------------|------------------------|------------------|---------------------|-------------|-------|
| ate People<br>< |                        |                  |                     |             |       |
|                 |                        | ✓ Tog            | ggle all checkboxes | temove sele | ected |
| ser             | Made at                | Application      | Thumbnail           | Removal     | Bulk  |
| is              | 2023-02-17<br>22:23:06 | Google Chrome    | George              | Ē           |       |
| is              | 2023-02-17<br>22:39:34 | Windows Explorer |                     | Û           |       |
| is              | 2023-02-17<br>23:06:22 | app.timecamp.com |                     | Ū           |       |
| is              | 2023-02-17<br>23:34:48 | iTunes           |                     | Ē           |       |
| is              | 2023-02-17<br>23:51:08 | iTunes           |                     | Ū           |       |

The report contains **name of the user** the screenshot belongs to, the exact **timestamp** of when it was taken, **name of website/application** user was working on and the original **screenshot**.

If you'd like **to delete** a specific screenshot from this report, just click on the **trash** icon next to it or mark the checkboxes next to the screenshots you'd like to remove and click on the red button **Remove selected**.

Only the Account Owner has permission to delete screenshots.

#### To open the full Screenshot, click on it:

|                        |                                                                                                    | 2+ ¢                                                                                                    | \$ ? (                                                                                                    | 2                                                                                                    |
|------------------------|----------------------------------------------------------------------------------------------------|----------------------------------------------------------------------------------------------------|----------------------------------------------------------------------------------------------------|----------------------------------------------------------------------------------------------------|
|                        |                                                                                                    |                                                                                                    |                                                                                                    |                                                                                                    |
|                        | ✓ Tog                                                                                                    | gle all checkboxes 🔞 🕅 R                                                                                                    | emove sele                                                                                                    | ected                                                                                                    |
| Made at                | Application                                                                                                    | Thumbnail                                                                                                    | Removal                                                                                                    | Bulk                                                                                                    |
| 2023-02-17<br>22:23:06 | Google Chrome                                                                                                    | Gaogle                                                                                                    | Û                                                                                                    |                                                                                                    |
| 2023-02-17<br>22:39:34 | Windows Explorer                                                                                                   |                                                                                                    | Û                                                                                                    |                                                                                                    |
| 2023-02-17<br>23:06:22 | app.timecamp.com                                                                                                   |                                                                                                    | Û                                                                                                    |                                                                                                    |
| 2023-02-17<br>23:34:48 | iTunes                                                                                                    |                                                                                                    | Û                                                                                                    |                                                                                                    |
| 2023-02-17<br>23:51:08 | iTunes                                                                                                    |                                                                                                    | Û                                                                                                    |                                                                                                    |
|                        | 2023-02-17<br>22:23:06<br>2023-02-17<br>22:39:34<br>2023-02-17<br>23:06:22<br>2023-02-17<br>23:34:48<br>2023-02-17 | Made at         Application           2023-02-17         Google Chrome           222306         Google Chrome           2023-02-17         Windows Explorer           2239.34         Windows Explorer           2023-02-17         app timecamp.com           2023-02-17         app timecamp.com           2023-02-17         Tunes           2023-02-17         Tunes | Voggle all checkboxes         Image: Constraint of the constraint of the constraint of t | Made at         Application         Thumbnail         Removal           2022-02-17         Google Chrome |

We don't provide an option to download screenshots or to change their size or quality. You can still save image to your computer by right-clicking on the screenshot and selecting "Save image as...".

You can easily filter the report using the **Date range** filter and the **People picker**. The date range filter allows you to select only one day at once, it is not possible to choose a couple of days or the entire week, month, etc. In the people filter you can select all users or choose only certain ones to view their data.

| Screens                                                                                                    | ۋ ® گ <sup>ى</sup> ا                                   |
|----------------------------------------------------------------------------------------------------|--------------------------------------------------------|
| Date         People           <         Image: Nov 5, 2022          >         Image: Nov 5, 2022          >         Image: Nov 5, 2022           Image: Nov 5, 2022 <td< th=""><th></th></td<> |                                                        |
| User                                                                                                    | ✓ Toggle all checkboxes Application Thumbrail Berroval |
| Notofia                                                                                                    | 2022-11-05<br>805-41 pm                                |
| Natalia                                                                                                    | 2022-11-95<br>8:22:09 pm                               |
|                                                                                                    |                                                        |